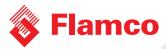

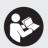

## Flamconnect **GW-5**

ENG Quickstart guide

- Install the PA Flexcon according the manual a. Use the app to set all required settings
  - b. The LED will be solid blue when connected
  - c. Disconnect the app by closing it after installation/commissioning
  - d. The LED of the PA Flexcon will blink blue

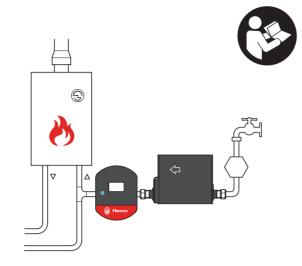

Power up the gateway by plugging the power plug into the 230V wall

Place the gateway with 10 meters of the PA Flexcon. Make sure there are no signal blocking attributes between the PA Flexcon and the gateway (metal walls or closets).

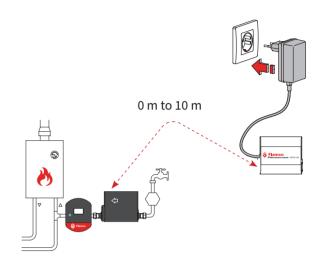

Register the gateway on the Flamconnect portal.

## Register via:

www.flamcogroup.com/register-gateway

Or scan:

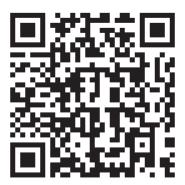

The gateway will start up and connect with the PA Flexcon (LED will go from blinking to solid blue). After this the gateway will connect to the

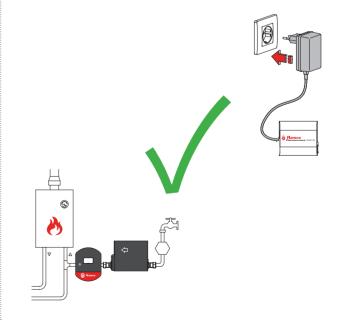

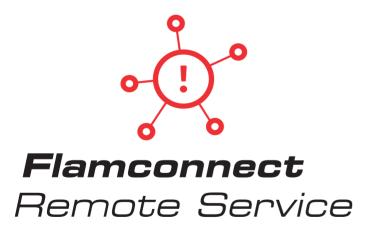

flamcogroup.com/manuals

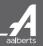